# Instant VideoAlbum, software per cominciare

**Instant VideoAlbum è il software di Pinnacle per chi si avvicina al video editing. Siamo andati a verificare le promesse di semplicità operativa.**

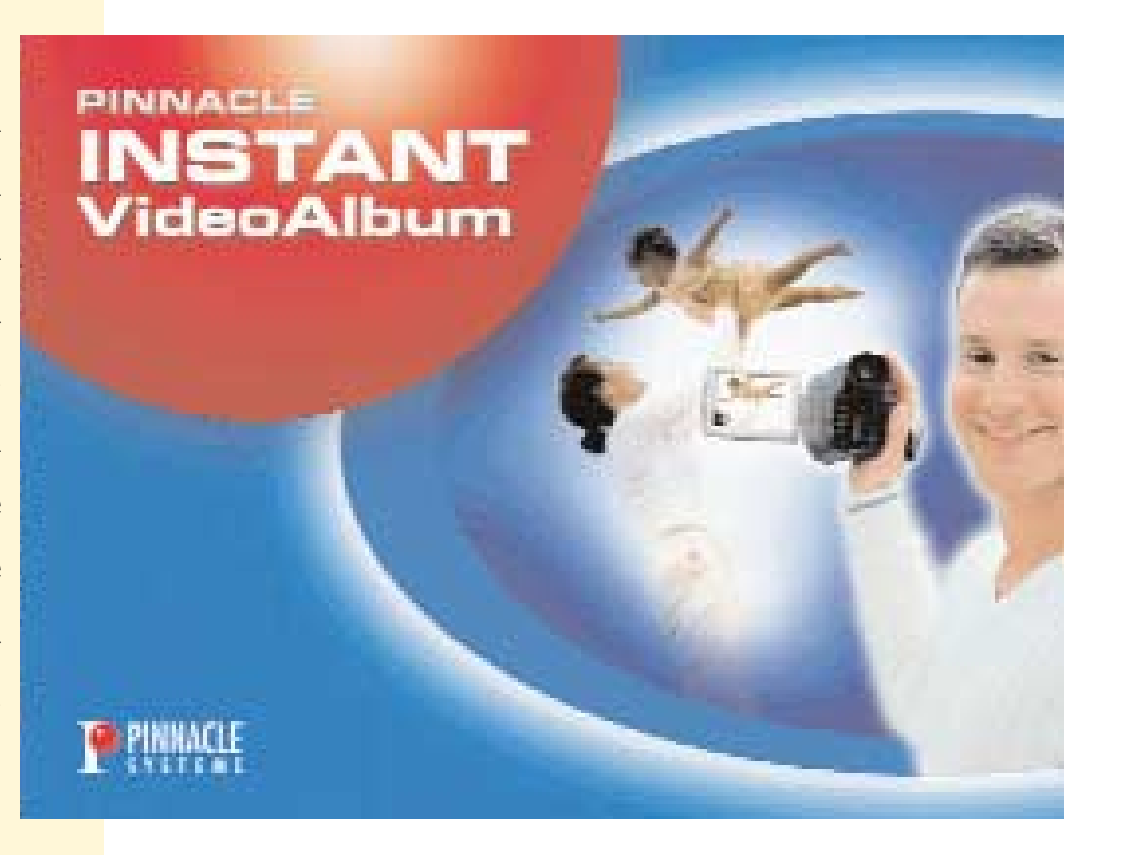

Il video editing può essere un'avventura molto piacevole, quanto un incubo se non si riesce a portare a termine il lavoro che abbiamo in mente. Fortunatamente, negli ultimi tempi, sono apparsi software di editing che consentono un approccio semplice al montaggio degli spezzoni video da noi creati. Sono strumenti ottimi per chi inizia. Inoltre hanno l'innegabile vantaggio di un prezzo contenuto, normalmente sotto la soglia dei 50 Euro.

Questo mese, prendiamo in esame Instant VideoAlbum, uno dei quattro pacchetti proposti da Pinnacle per il primo approccio al mondo digitale.

Della stessa serie Instant fanno parte InstantCopy version 8, per la copia di CD e DVD, Instant CD/DVD version 8 per la creazione di CD e DVD e Instant PhotoAlbum destinato alla creazione di CD contenenti fotografie.

#### **Pratico ed essenziale**

Instant VideoAlbum è un utile strumento sia per eseguire un semplice montaggio delle riprese effettuate con la videocamera, sia come efficiente programma di back-up per trasferire i filmati da VHS a VideoCD o DVD (occorre una scheda di acquisizione video analogica).

Il montaggio video, per quanto ridotto all'essenziale, permette di ripulire il materiale di scarsa qualità, di eliminare le scene non necessarie, di aggiungere una colonna sonora, immagini fotografiche, effetti speciali e, alla fine, di creare DVD interattivi, riproducibili sia sul computer sia sui lettori DVD.

Il montaggio si svolge in quattro fasi successive: acquisizione del filmato, se-

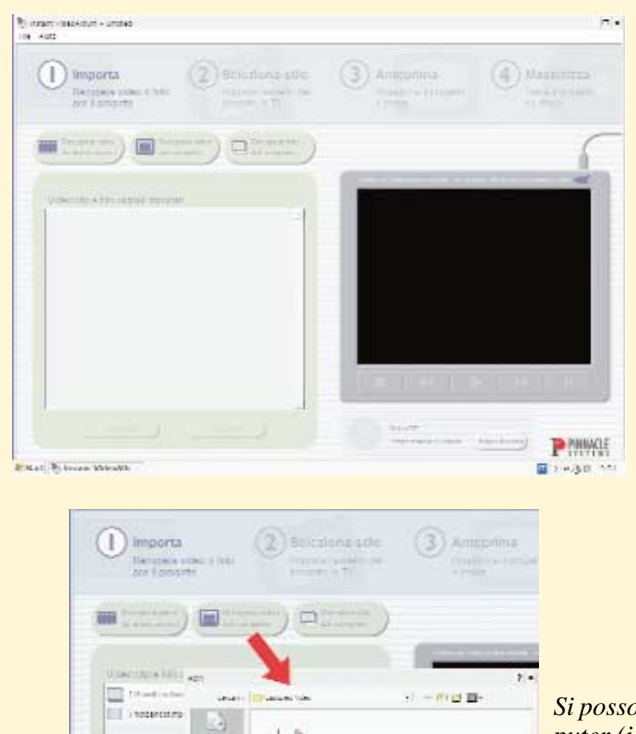

 $\omega$ ×

g)

K)

## Acquisizione del filmato

*L'installazione è molto semplice. Una volta avviato, il programma verifica in automatico la presenza di un dispositivo di input video (videocamera o altro) e, nel caso, mostra un'anteprima nella parte destra dello schermo.* 

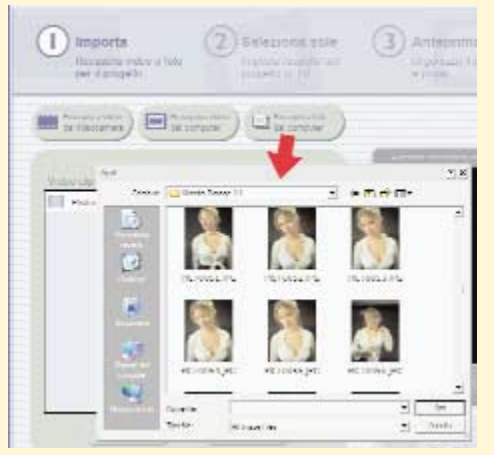

*Si possono recuperare filmati precedentemente salvati nel computer (i formati ammessi sono i più diffusi: AVI, DV, MPEG-1, MPEG-2) e importare anche immagini fotografiche.*

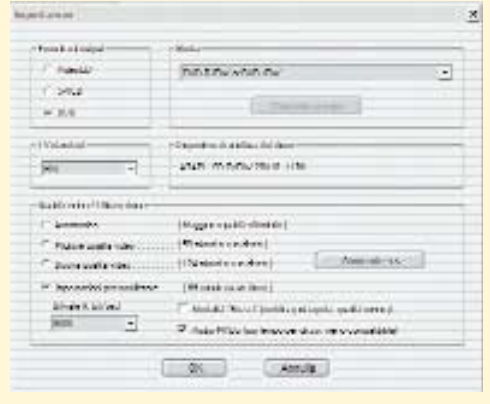

*utilizzare si può selezionare l'impostazione per il nostro lavoro: VideoCD, Super VideoCD o DVD. Il Menù consente di editare alcune impostazioni, ma ai meno esperti consigliamo, almeno le prime volte, di lasciare i parametri proposti dalla configurazione di Pinnacle.*

*Scelto il materiale da*

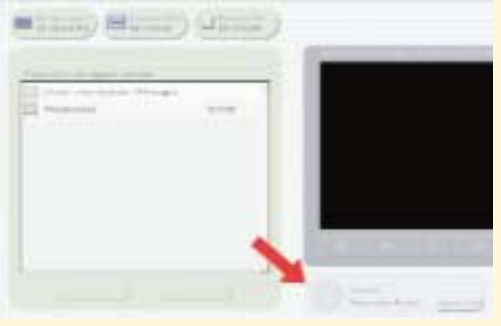

.<br>Herberton

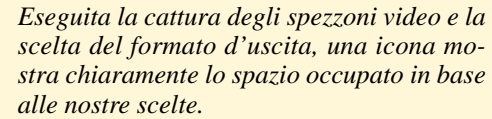

#### La selezione dello stile

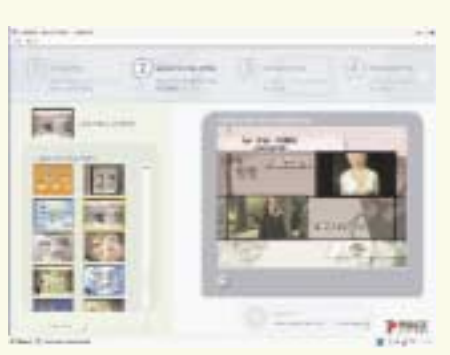

*La fase successiva consente di selezionare uno stile per il menù iniziale del nostro disco. Sono disponibili un buon numero di versioni preconfezionate.*

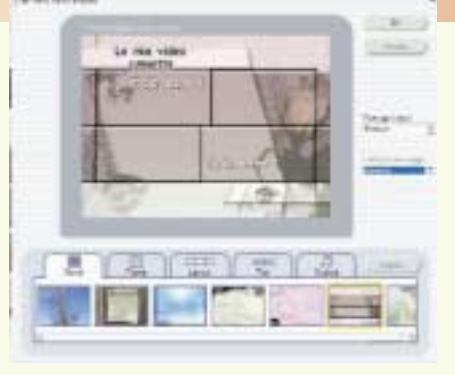

*Ma possono venir personalizzate grazie al facile editor incluso. Sia le immagini di sfondo che la musica può essere scelta tra il materiale in nostro possesso.*

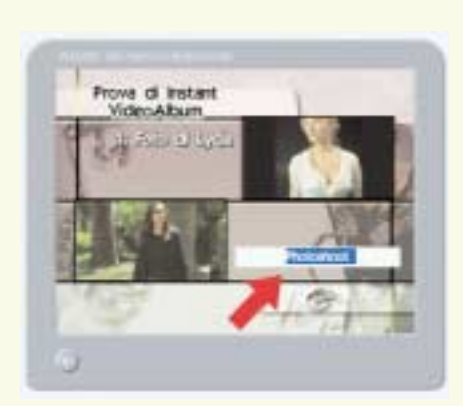

*Scelto lo stile, si procede con l'inserimento dei titoli dei singoli spezzoni video.*

#### Impostazioni e modifiche

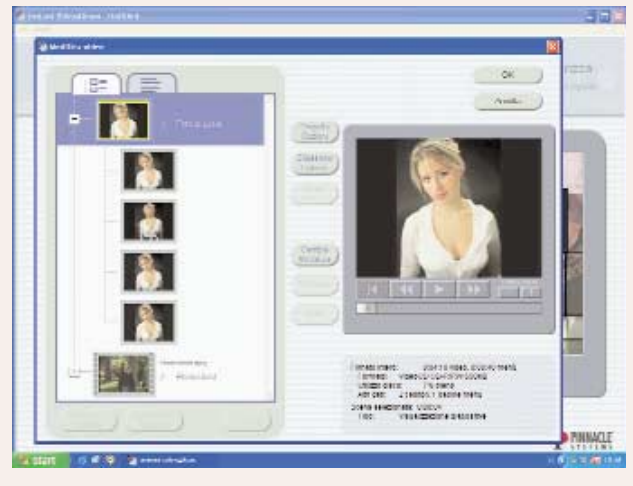

*Tramite il tasto modifica presente nella schermata principale dello step Anteprima è possibile intervenire sul materiale inserito nel progetto del CD.* 

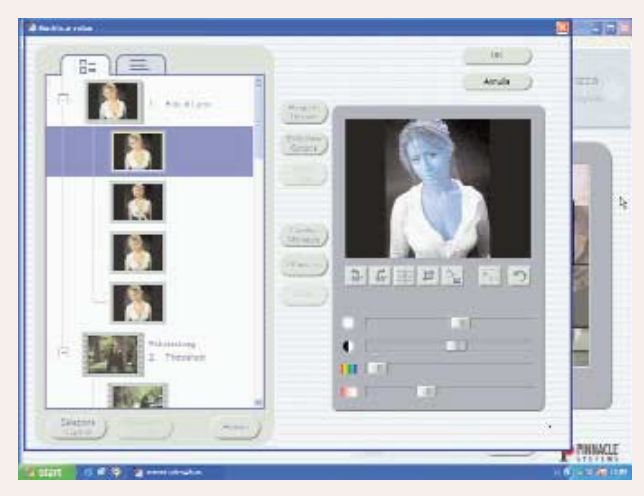

*A sinistra: Comodo e versatile l'editor delle immagini statiche, che evita di aprire un programma esterno; le funzionalità sono ridotte all'osso, ma sufficienti per i piccoli ritocchi che normalmente le fotografie digitali richiedono: rotazione, inquadratura, contrasto, luminosità, ecc.*

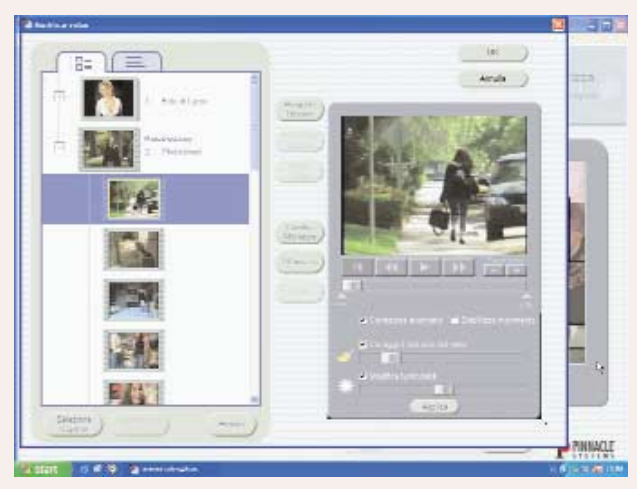

*Un editor per i filmati consente di eseguire analoghi ritocchi alle nostre riprese; da segnalare la possibilità di intervenire sulla stabilizzazione delle immagini, utile nel caso di riprese a mano libera troppo "ballerine".*

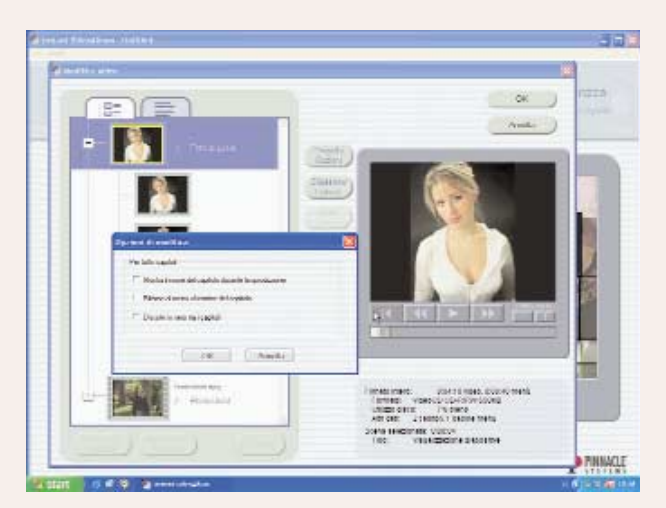

*Sopra e sotto: Dalla schermata modifica è possibile definire alcune impostazioni di carattere generale e aggiungere l'eventuale colonna sonora.*

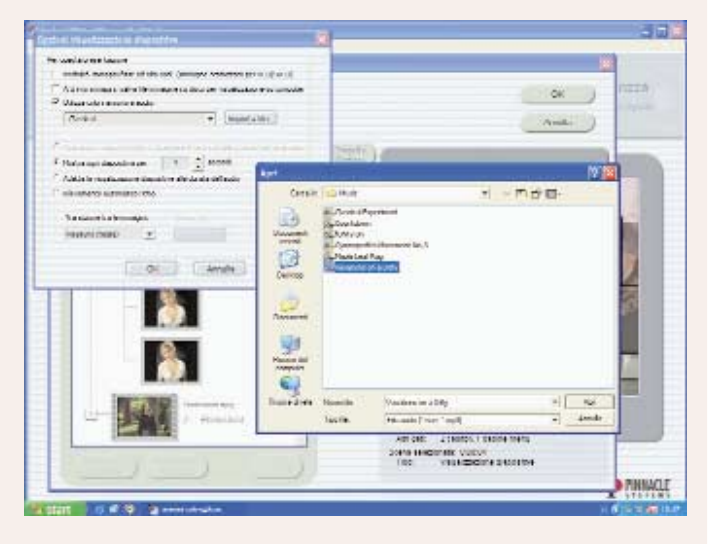

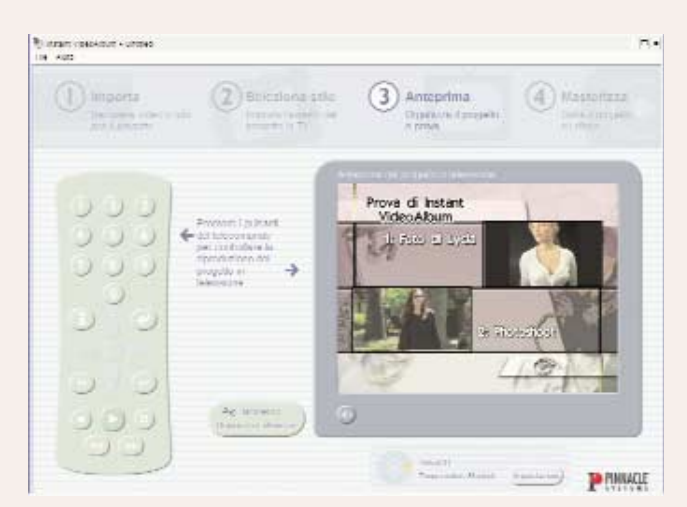

*Eseguiti gli ultimi ritocchi si procede alla verifica con un telecomando virtuale che simula quello dei player di casa.*

### Creazione del DVD

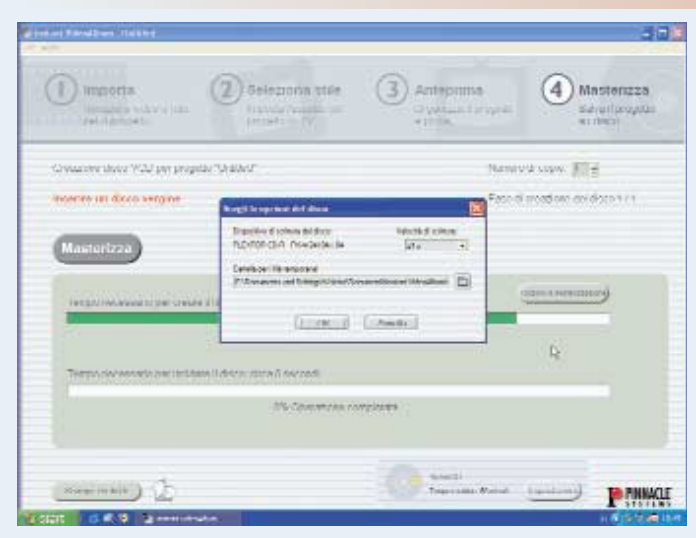

*Siamo così giunti al quarto ed ultimo passaggio in cui si porta su disco il progetto elaborato. I masterizzatori presenti nel sistema vengono individuati automaticamente dal programma, dopodiché, con la semplice pressione di pulsante si procede alla creazione del disco DVD o VideoCD.*

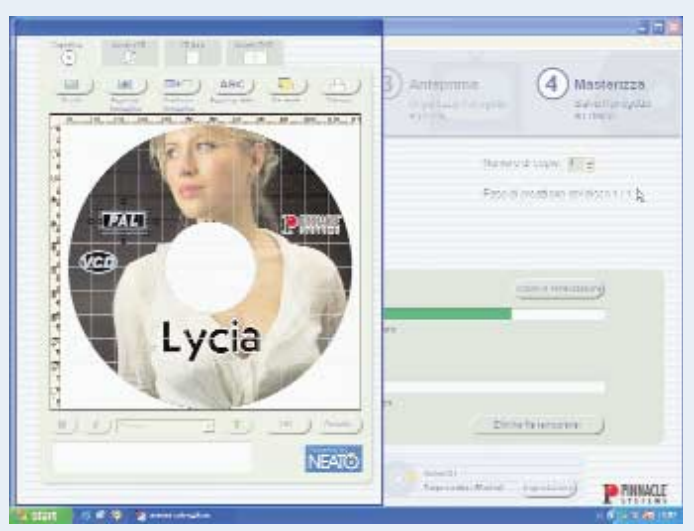

*Per concludere il lavoro si può realizzare la copertina del disco; Instant VideoAlbum permette di creare ottime copertine ed etichette, sempre con la consueta semplicità a cui ci ha abituati.*

lezione dello stile, impostazioni e modifiche e creazione del DVD. Descriviamo la sequenza delle operazioni nelle didascalie che accompagnano le immagini.

Il progi specific tenute.

SPE Form AVI,

Utile il Tutor che ci segue passo passo e che ci permette di muovere i primi passi nel video editing in tutta sicurezza, anche senza disporre di particolari conoscenze tecniche.

Per quando riguarda i requisiti del computer occorre ricordare che la gestione

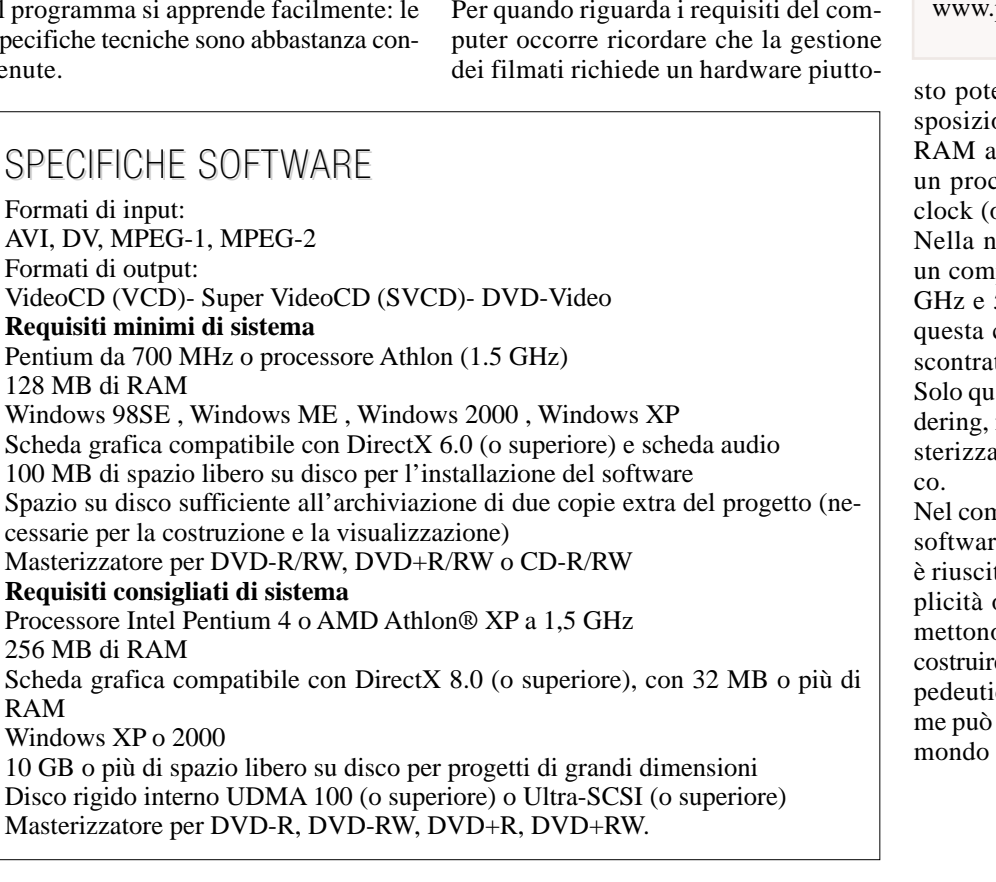

#### QUANTO COSTA

Instant VideoAlbum 39 euro

Distribuzione: Pinnacle pinnaclesys.it

ente: suggeriamo di avere a dione un quantitativo di memoria abbondante (almeno 512 MB) e cessore ad elevata frequenza di oltre i 2 GHz).

ostra prova abbiamo utilizzato quuer dotato di processore a 2,4 512 MB di memoria RAM: con configurazione non abbiamo rito nessun tipo di rallentamento. alche minuto di attesa per il Rennella fase finale, prima della maazione. Ma è del tutto fisiologi-

nplesso Instant VideoAlbum è un re economico e pratico. Pinnacle ta a creare un giusto mix di semoperativa e di funzioni che pero ad un utente alle prime armi di re i propri video. Un software proico a versioni più sofisticate coessere Studio 9, per rimanere nel Pinnacle, o Premiere di Adobe.

**Valerio Pardi**